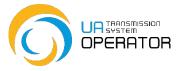

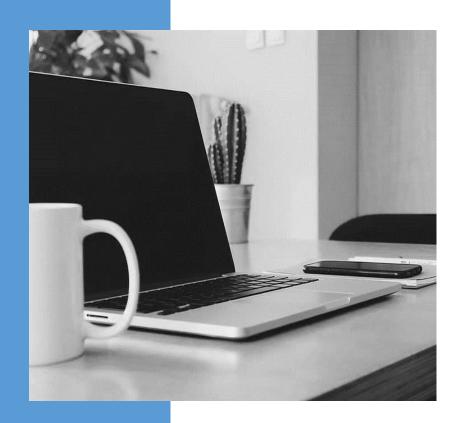

# **GUIDELINES**

FOR THE CUSTOMER OF NATURAL GAS TRANSPORTATION SERVICES

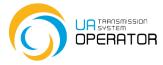

### **CONTENTS**

- 1 Email addresses
- 2 Call center
- 3 Useful links on the TSO website
- 4 Use of the Information Platform
- 5 Basic skills for working in the Information Platform
- 6 Top 2 questions about the work of the Information Platform

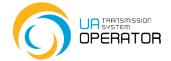

### **EMAIL ADDRESSES**

According to the terms of the natural gas transportation agreement, there are three equivalent official e-mail addresses for communication between the TSO and the Customer of the transportation services:

### commercial@tsoua.com

concluding the Natural Gas Transportation Agreement and changes to it; creating (deleting or correcting) of the account of authorized representatives of the Information Platform user, registration of EIC-codes, shipper-codes, shipper-pairs; preparation of documents for exchanges (on consent to the transfer of rights and obligations under the contract of carriage)

#### realization@tsoua.com

Capacity booking;

settlements and payments, refunds;

creation and calculation of financial security, registration of bank guarantees; acts of rendering services

iplatforma@tsoua.com (e-mail address of the Call Center)

functioning of the Information Platform;

password change on the Information Platform;

general issues:

all questions on weekends, etc.

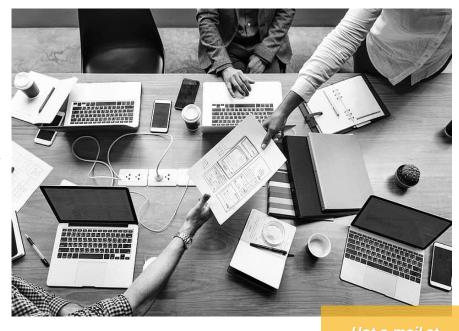

Hot e-mail at night is com-disp@tsoua.com

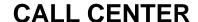

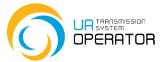

### CALL CENTER:

- + 38 (044) 239-77-77
- + 38 (044) 298-64-64
- + 38 (044) 239-78-43 (non-residents)

iplatforma@tsoua.com

Work schedule
working days - from 08:00 to 22:00
weekends and holidays –
from 10:00 to 19:00

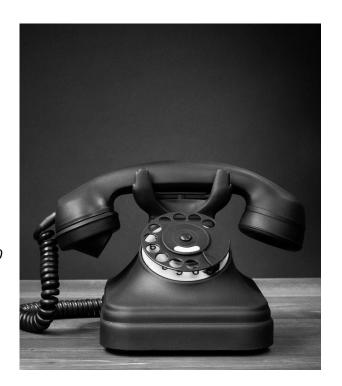

Hot line at night on the uploading of nominations / renominations:

+38 (044) 461-21-05 +38 (044) 461-21-14 com-disp @tsoua.com

Work schedule working days - from 22:00 to 08:00 weekends and holidays – from 19:00 to 10:00

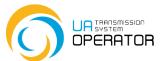

## **USEFUL LINKS ON THE TSO WEBSITE https://tsoua.com/**

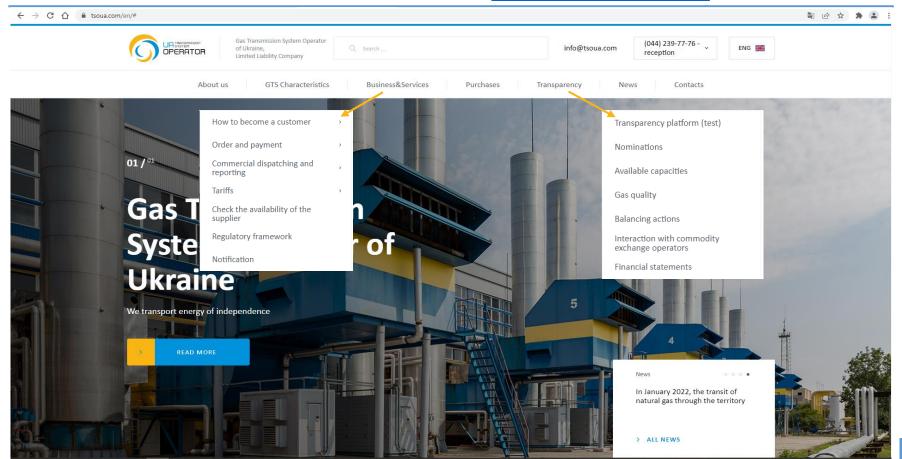

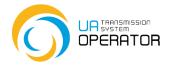

### **USE OF THE INFORMATION PLATFORM**

All recommendations for using the transactions of the Information Platform \* can be found in the instructions. How to open instructions:

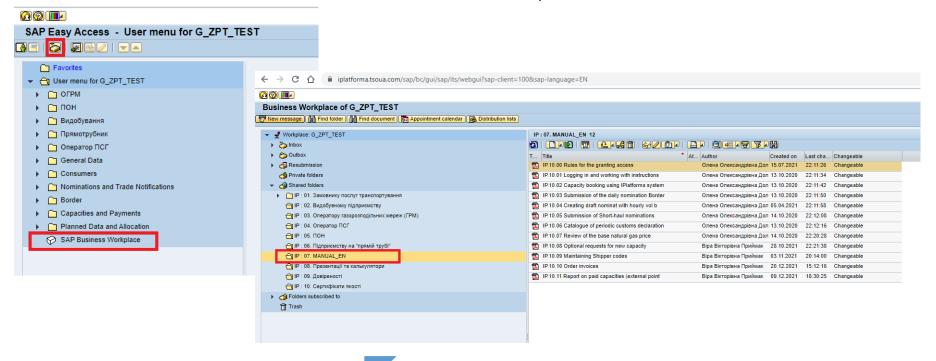

# BASIC SKILLS FOR WORKING IN THE INFORMATION PLATFORM

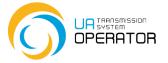

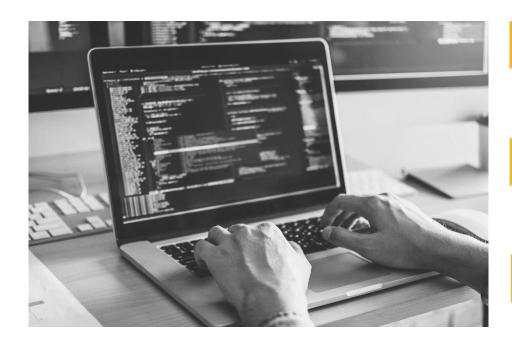

Be able to change the personal password to log in to the platform **every 60 days** (see below and instructions "IP.00.10 Change password");

Be able to upload and download files via virtual drive Z, create folders, delete files and folders on virtual drive Z

Upload files to the platform in **p7s format** (see below).

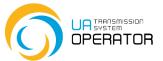

## **QUESTIONS**

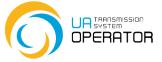

### **QUESTION 1**

### What if I forgot my password or my account was blocked?

### Reply:

Account unblocking or password recovery is done only by sending an e-mail: <a href="mailto:iplatforma@tsoua.com">iplatforma@tsoua.com</a> The request must contain the user's login and be sent from the mail registered in the account. After receiving a temporary password, the user creates his personal password. The personal password in the Information Platform must contain:

at least 8 characters;

at least 1 capital letter,

at least 1 one lowercase letter,

at least 1 digit

at least 1 special character.

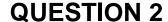

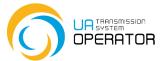

### Can't upload the file to the Information Platform?

### Reply:

The following steps must be performed:

- 1. Read the instructions for the relevant transaction
- 2. Download the template to your computer
- 3. Fill in the template and save it in .txt format

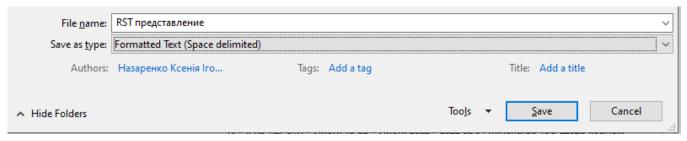

- 4. Open the .txt file and make sure everything is displayed correctly (including checking for spaces and tabs after the last visible character in the line)
- 5. Upload the *p7s file* to the appropriate transaction
- 6. Submit the file for verification

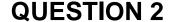

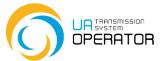

In case of nomination / renomination at virtual underground storage points, check the EIC codes of virtual points:

- entrance to the gas transmission system from 56ZE-SSO-0000002 gas storage facilities (gas extraction from UGS)
- exit from the gas transmission system to gas 56ZG-SSO-000000D storage facilities (gas injection to UGS)

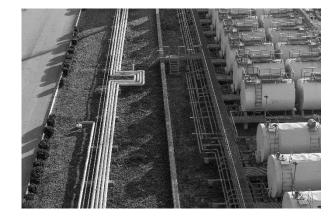